# **Post functions**

## On this page

Available post functions | Use cases and examples

Post functions can be used to **automate tasks** and ensure consistent data quality by eliminating or at least minimizing human error.

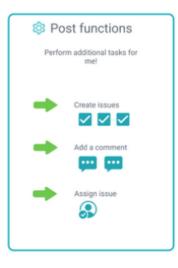

Jira ships with built-in post functions but those are limited. JWT for Jira Cloud extends that list by offering custom post functions.

All post functions, as opposed to conditions and validators, use the power of the expression parser to to get you the data you need, when you need it.

## Available post functions

Jump right in and configure any of the available post functions listed below. Each post function comes with built-in examples.

If you need more help on how to construct expressions check out the documentation on the expression parser, and available field codes and operat ors or check out the use cases and examples below.

Add comment

\_

- Create issue
- Execute remote action
- Send email
- Transition issue
- Update fields
- Update linked issue or sub-task

#### Get started in no time!

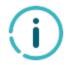

To help you getting started, JWT for Jira Cloud comes with a predefined set of example configurations that you can apply with a single click.

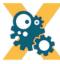

#### GET STARTED

Pick one of the following example configurations and get started in no time. More details will be provided upon your selection.

- Alert the reporter
- Push status updates to the parent
- Alert the assignee of important issues

| Use cases                                                             | and exa        | mples                |                                               |                                                                                                    |            |
|-----------------------------------------------------------------------|----------------|----------------------|-----------------------------------------------|----------------------------------------------------------------------------------------------------|------------|
| Use case                                                              | JWT<br>feature | Workflow<br>function | Parser<br>functions                           | Use case description                                                                                                    | Complexity |
| Create a sub-task for each component                                  | ট্ট            | Create<br>issue      | toStringLi<br>st() getM<br>atchingVa<br>lue() | Create a sub-task for each selected component in the current issue.                                                                                                    | BEGINNER   |
| Add formatted<br>comments<br>automatically                            | ট্য            | Add<br>comment       |                                               | Add a formatted comment to the current issue.<br>It would be convenient in case that you need to crea<br>te a table or highlight some important points in<br>the comment.                                                                                       | BEGINNER   |
| Create a sub-task for<br>each user selected in<br>a User Picker field | ট্ট            | Create<br>issue      | jiraExpres<br>sion()                          | Create automatically a sub-task for each selected<br>user in a User Picker (multiple users) field of the<br>transitioned issue.                                                                                                    | BEGINNER   |
| Push status updates<br>to the linked Epic                             | ঠ্য            | Add<br>comment       |                                               | Add a comment to the linked Epic including the su<br>mmary and status of the current issue.<br>This is helpful when you don't want to keep track of<br>individual Stories and only receive notifications of<br>the linked Epic (e.g. as a watcher or reporter). | BEGINNER   |
| Add a comment with<br>links to attachments<br>that were just added    | ক্ট্য          | Add<br>comment       |                                               | A comment will be added to the current issue with links to the attachments included recently.                                                                                                    | BEGINNER   |
| Add comment when rejecting an issue                                   | ক্ট্য          | Add<br>comment       |                                               | When an issue is <b>rejected</b> , a comment will be added to the current issue <b>mentioning the reporter</b> .                                                                                                    | BEGINNER   |
| Transition parent issue to another status                             | ক্ট্য          | Transition issue     |                                               | Transition the <b>parent issue</b> to the " <b>Open</b> " status.                                                                                                    | BEGINNER   |
| Start progress on the parent issue                                    | ট্ট            | Transition issue     |                                               | When a sub-task is transitioned to the <b>"In</b><br><b>Progress"</b> status the <b>parent issue</b> will be<br>transitioned to the <b>"In Progress"</b> status as well if it<br>is still in the <b>"To Do"</b> status.                                         | BEGINNER   |

| Start progress on an<br>issue immediately<br>after creation                                         | ঠ্যে  | Transition issue |                      | The transition to <b>start progress</b> on the <b>current issue</b> will be executed directly after its creation.                                                                                                    | BEGINNER     |
|----------------------------------------------------------------------------------------------------|-------|------------------|----------------------|----------------------------------------------------------------------------------------------------|--------------|
| Fast-track transition issues assigned to the project lead                                           | ট্টো  | Transition issue |                      | Automatically execute the "Start progress" transition if the issue's assignee is the project lead.                                                                                                    | BEGINNER     |
| Escalate an issue if it<br>is being raised with a<br>"Blocker" priority                             | ক্ট্য | Transition issue |                      | When an issue is raised with a" <b>Blocker</b> " priority, a transition <b>escalating the issue</b> will be executed immediately after its <b>creation</b> .                                                                                                    | BEGINNER     |
| Auto-transition when related issues are in a specific status                                        | ট্যে  | Transition issue | linkedlssu<br>es()   | Automatically <b>transition issue</b> , <b>if</b> all <b>linked issues</b> are in <b>specific status</b> .                                                                                                    | INTERMEDIATE |
| Inform the project<br>manager about an<br>added attachment                                          | ŝ     | Send<br>email    | jiraExpres<br>sion() | <ul> <li>Within the Send email post function you have the possibility to send HTML links in the message as well.</li> <li>This use case shows an approach to send an email to the project lead linking the most recent attachment.</li> <li>It is normally applied after executing a transition, if an attachment was added there. This will then be linked to.</li> </ul> | ADVANCED     |
| Alert the assignee of an important issue                                                            | ঠ্যে  | Send<br>email    |                      | Send an email to the current assignee only if the <b>pri</b><br><b>ority</b> is set to " <b>Highest</b> " or " <b>High</b> ".                                                                                                    | BEGINNER     |
| Keep parent's priority in sync                                                                      | ট্যে  | Update<br>fields |                      | Set the <b>priority</b> of the <b>parent issue</b> to the <b>priority</b> of the <b>current issue</b> .                                                                                                    | BEGINNER     |
| Assign important<br>issues to the project<br>lead                                                   | ট্যে  | Update<br>fields |                      | Automatically <b>assign</b> and issue to the <b>project lead</b> .<br>Issues will <b>only</b> be re-assigned if the <b>priority</b> of the<br>issue is set to <b>Highest</b> to make sure that only<br>important issues are being escalated.                                                                                                    | BEGINNER     |
| Create two sub-tasks<br>when a user story is<br>being approved                                      | ঠ্যে  | Create<br>issue  |                      | When a <b>story</b> is <b>approved</b> , <b>two sub-tasks</b> for Development and QA will be created.                                                                                                    | INTERMEDIATE |
| Create a sub-task<br>mentioning the<br>assignee when a high<br>priority task is ready<br>for review | ট্ট   | Create<br>issue  |                      | Keep your team on track and up to date by creating<br>a sub-task mentioning the assignee's full name and<br>with issue links linked to the appropriate issue<br>whenever a <b>high priority</b> issue has been moved to<br>the status " <b>Review</b> "                                                                                                    | BEGINNER     |
| Create a sub-task<br>linked to issues with a<br>specific priority                                   | ঠ্যে  | Create<br>issue  |                      | Create sub-tasks and link them to the parent or<br>current issue that has a specific priority of your<br>choice.                                                                                                    | INTERMEDIATE |
| Create a sub-task for high priority issues                                                          | ট্যে  | Create<br>issue  |                      | Create a <b>sub-task only if</b> the <b>priority</b> of the current issue is <b>"High".</b>                                                                                                    | INTERMEDIATE |
| Create a story in an<br>Epic                                                                        | ট্যে  | Create<br>issue  |                      | Link your Epic each time you create a story.                                                                                                    | BEGINNER     |
| Create a simple sub-<br>task                                                                        | ঠ্য   | Create<br>issue  |                      | Create a <b>sub-task,</b> set the <b>summary</b> based on the <b>parent's component</b> , and set the <b>assignee</b> to the <b>c urrent user</b> .                                                                                                    | BEGINNER     |
| Create an issue with<br>a summary to check<br>for attachment type                                   | ঞ্    | Create<br>issue  | matches()            | Creating many issues and adding a summary and a description can be a bit frustrating and time-consuming.                                                                                                    | INTERMEDIATE |
|                                                                                                    |       |                  |                      | To avoid such things, the following use case shows                                                                                                    |              |

| Create an issue in the current project | ঠ্যে  | Create<br>issue | Create an <b>issue</b> in the <b>current project</b> and additionally set a <b>summary</b> .                                                                                                    | BEGINNER |
|----------------------------------------|-------|-----------------|----------------------------------------------------------------------------------------------------|----------|
|                                        |       |                 | This use case comes in handy if you quickly need to create i.e. a new bug which <b>relates to the current issue</b>                                                                                |          |
| Push status updates to the parent      | ঠ্যে  | Add<br>comment  | Add a comment to the parent issue including the s ummary and status of the current issue.                                                                                                    | BEGINNER |
|                                        |       |                 | This is helpful when you don't want to keep track of individual sub-tasks and only receive notifications of the parent issue (e.g. as a watcher or reporter).                                      |          |
| Alert the reporter                     | গ্ৰ্য | Add<br>comment  | Add <b>a simple comment</b> to an issue <b>mentioning the reporter</b> .                                                                                                    | BEGINNER |
|                                        |       |                 | This use case might come in handy if you don't want to use extra events in your notification schemes to notify specific users - like the reporter.                                                 |          |
| Alert the assignee of important issues | ঠ্যে  | Add<br>comment  | Add a comment to an issue mentioning the assignee.                                                                                                    | BEGINNER |
|                                        |       |                 | The comment will <b>only</b> be added, if the issue <b>priority</b><br>is set to " <b>High</b> " or " <b>Highest</b> " to ensure that the<br>assignee will only be alerted for the important issue |          |

If you still have questions, feel free to refer to our support team.